Nom Marie Hélène BRUCHET Département Marketing

-

Entité Healthcare Diagnostics<br>Téléphone +33 1 49 22 90 11 +33 1 49 22 90 11 Fax +33 1 49 22 99 87 Réf. VSW 12-01 Date XX Decembre 2011

Siemens Healthcare Diagnostics S.A.S. 9, boulevard Finot 93527 Saint-Denis cedex 2 **www.siemens.fr/diagnostics**

#### **INFORMATION / RECOMMANDATION FSCA VSW 12-01**

### **Systèmes Dimension Vista**® **Version du logiciel 3.4**

**Messages "infèrieur à la linéarité du fabriquant" erronés** 

Cher Client,

Notre traçabilité indique que vous êtes utilisateur d'un système Dimension Vista®.

Suite à des réclamations clients, Siemens Healthcare Diagnostics a confirmé l'occurrence, sur version 3.4 du logiciel, de messages «inférieur à la linéarité du fabriquant » erronés, associés à des résultats QC et de patients alors qu'ils se trouvent dans les gammes de mesure définies dans les notices techniques des dosages respectifs. Ce dysfonctionnement concerne exclusivement les systèmes Vista® équipés de la version logicielle 3.4. De plus, les systèmes n'ayant pas subi de modification des configurations des méthodes ne sont pas affectés. Toutes les autres versions logicielles Vista® ne sont pas affectées non plus.

**Les messages erronés « inférieur à la linéarité du fabriquant » sont générés lorsque dans l'écran configuration de méthodes une modification a été réalisée sur plusieurs méthodes à la suite sans enregistrer cette modification pour chaque méthode individuellement avant de passer à la méthode suivante.** Lorsque cette situation se produit, les résultats de chaque méthode concernée seront évalués par rapport à une gamme étendue non valide.

**Les messages erronés « inférieur à la linéarité du fabriquant »** sont temporaires. Ce problème sera automatiquement résolu après un redémarrage de l'application logicielle Vista. Pour empêcher cet incident de se produire, il est important que les éventuelles modifications de configuration de méthodes soient effectuées et sauvegardée une méthode à la fois.

Nous vous recommandons de discuter du contenu de ce courrier avec le Directeur de votre laboratoire et d'évaluer l'impact potentiel sur les procédures de transmission des résultats.

L'AFSSAPS a été informée de cette communication.

Nous vous remercions de transmettre ces informations à toutes les personnes concernées de votre laboratoire.

…/ …

Page 1/4

Notre Centre d'Assistance Technique et Scientifique est à votre écoute au 0811 700 713 pour toute information complémentaire.

Dans le cadre de notre système Assurance Qualité, nous vous demandons de bien vouloir nous retourner, par fax au 01 49 22 32 62, l'accusé de réception ci-joint, complété et signé.

Nous vous prions de bien vouloir nous excuser pour la gêne occasionnée par cette situation et vous remercions de votre fidélité.

Veuillez agréer, Cher Client, nos sincères salutations.

**Arnaud Deschâtres**<br>
Responsable de Gamme<br>
Pirecteur RAQS/HES Responsable de Gamme

Central Lab. Affaires Réglementaires-Systèmes Qualité Environnement – Santé – Sécurité

P.J. : Accusé de réception à compléter et à retourner

 Annexe 1 : Comment sont générés les messages « inférieur à la linéarité du fabriquant » erronés.

#### **Annexe 1 : Comment sont générés les messages "inférieur à la linéarité du fabriquant" erronés**

L'utilisateur a modifié les configurations de méthodes pour quatre méthodes différentes dans l'ordre suivant : BUN, CTNI, PHNO et CA et n'a fait la sauvegarde qu'après la méthode CA. Les changements n'ont pas été sauvegardés individuellement pour chacune des méthodes.

Etant donné que les modifications n'ont pas été enregistrées pour chacune d'elles, les méthodes BUN, CTNI et PHNO vont prendre en compte une gamme de mesure étendue erronée basée sur celle du CA, de 5-15, et la convertir selon les unités utilisées par chaque méthode individuelle affectée. Si cela se produit, le résultat du test sera correct mais ce dernier sera associé à un message « inférieur à la linéarité du fabriquant» non valide.

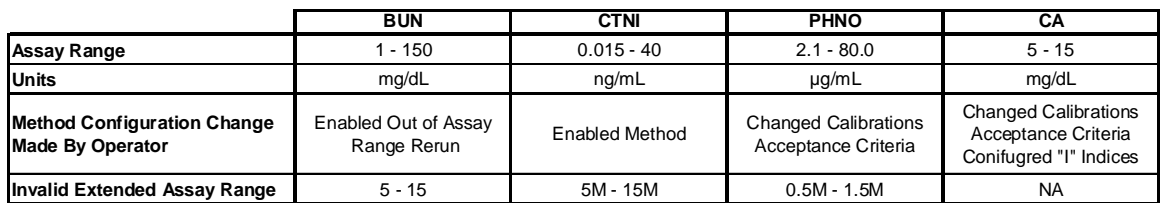

La gamme de mesure erronée utilisée dans les méthodes affectées ne sera pas visible par l'opérateur. Le seul indicateur sera le fait que les résultats QC ou patients qui sont dans les limites de dosage seront faussement signalés comme « inférieurs à la linéarité du fabriquant».

Si la gamme de mesure a été étendue pour une méthode linéaire et le résultat qui est généré est en dessous de la limite définie dans la notice technique respective, un message « inférieur à la linéarité du fabriquant » est attendu. Dans ce cas, le message est tout à fait normal et valide.

Lors de la modification de la configuration de la méthode pour des multiples méthodes utilisant la version 3.4 du logiciel Vista, tout changement doit être sauvegardé avant de passer à la méthode suivante afin d'éviter l'occurrence d'un message « inférieur à la linéarité du fabriquant » erroné.

Afin de remédier à cette situation, merci d'effectuer les opérations suivantes :

1° Sélectionner la méthode qui génère les messages « inférieur à la linéarité du fabriquant » erronés dans : ADVANCE > CONFIGURATIONS > METHODE CONFIGURATION > et appuyer sur les touches ALT et P à la fois pour obtenir une copie d'écran.

#### 2°) Sélectionner MODIFIER

3°) Effectuer n'importe quel changement de configuration de méthode (sauf les unités car cela déclencherait une calibration)

4°) Enregistrer les changements apportés à cette méthode

5°) Sélectionner **Modifier** pour la même méthode et rétablir la valeur modifiée au point 3 à la valeur d'origine (se référer à la copie d'écran effectuée au point 1) puis sélectionner **Enregistrer.** 

6°) Répéter cette procédure pour toutes les méthodes affectées

**OU** 

Redémarrer l'application du logiciel Vista

## **Accusé de réception Client**

Nom du Responsable N° incr. automatique :

EtablissementVille

LaboratoireCode Client :

# **ACCUSE DE RECEPTION du courrier référence VSW 12-01 du XX Décembre 2011**

**Système Dimension Vista® Version du Logiciel 3.4 Messages « inférieur à la linarité du fabriquant » erronés** 

Nom du signataire :.............................................................................................................................. Qualité : ..................................................................................................................................

□ J'ai pris connaissance de votre information et j'ai mis en œuvre l'action corrective dans mon laboratoire.

Date **Cachet de l'établissement** 

## **Coupon complété à retourner par fax au 01 49 22 32 62 Service Affaires Réglementaires/ Qualité Siemens Healthcare Diagnostics**